# Organ- und Gewebespende Informationen zum Organspende-Register

### Das Organspende-Register hat am 18. März 2024 den Betrieb aufgenommen

Seit dem 18. März 2024 können Bürgerinnen und Bürger ihre Erklärung zur Organ- und Gewebespende digital im Organspende-Register abgeben. Mit dem Organspende-Register gibt es neben der Erklärungsabgabe im Organspendeausweis und der Patientenverfügung eine weitere Möglichkeit, die Entscheidung für oder gegen eine Organ- und Gewebespende sicher und verbindlich zu dokumentieren.

Mit dieser Handreichung möchten wir Ihnen die wichtigsten Informationen zum Organspende-Register vermitteln und Sie auf Fragen von Patientinnen und Patienten vorbereiten.

### Was ist das Organspende-Register?

Das Register für Erklärungen zur Organ- und Gewebespende (Organspende-Register) ist ein zentrales elektronisches Verzeichnis, in dem Sie Ihre Erklärung für oder gegen eine Organ- und Gewebespende festhalten können. Der Eintrag ist freiwillig und kostenlos. Sie können ihn jederzeit ändern oder löschen.

### Wo wird das Organspende-Register geführt?

Das Organspende-Register ([www.organspende-register.de](https://www.organspende-register.de)) wird vom Bundesinstitut für Arzneimittel und Medizinprodukte (BfArM) geführt.

### Wie ist das Organspende-Register aufgebaut?

Erster Baustein des Registers ist das Erklärendenportal, in dem Bürgerinnen und Bürger ihre Entscheidung zur Organspende erklären und hinterlegen können. Zweiter Baustein ist das Abrufportal, in dem die Entnahmekrankenhäuser Erklärungen suchen und abrufen können, um zu erfahren, ob eine verstorbene Person Organe spenden möchte oder nicht.

### Wie wird das Organspende-Register in Betrieb genommen?

Das Organspende-Register wird stufenweise in Betrieb genommen:

- Das Erklärendenportal startet am 18. März 2024. Entnahmekrankenhäuser, die zu diesem Zeitpunkt bereits an das Organspende-Register angebunden sind, können mögliche Organspende-Erklärungen suchen und abrufen.
- Ab dem 1. Juli 2024 müssen alle Entnahmekrankenhäuser an das Organspende-Register angebunden sein. Sie können dann im Abrufportal mögliche Organspende-Erklärungen suchen und abrufen.
- Ab Juli bis spätestens Ende September 2024 wird die Abgabe der Erklärung mithilfe der Digitalen Identität für Versicherte (GesundheitsID) ermöglicht.
- Ab dem 1. Januar 2025 können die Gewebeeinrichtungen die Bereitschaft zur Gewebespenden bei potentiell Spendenden über das Abrufportal klären.

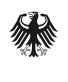

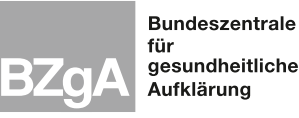

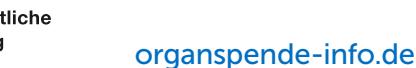

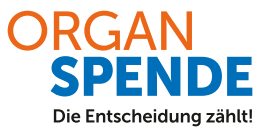

Bis das Organspende-Register vollständig in Betrieb ist, sollten Sie Ihre Entscheidung weiterhin auf einem Organspendeausweis oder in der Patientenverfügung festhalten. Beide Dokumente bleiben auch nach der vollständigen Inbetriebnahme des Registers gültig.

### Wer kann sich im Organspende-Register eintragen?

- alle deutschen Staatsbürgerinnen und Staatsbürger,
- Bürgerinnen und Bürger der Europäischen Union (EU) und des Europäischen Wirtschaftsraums (EWR) im Besitz einer deutschen eID-Karte sowie
- Personen mit elektronischem Aufenthaltstitel.

### Welche Zugangswege gibt es zum Organspende-Register?

Sie können über [www.organspende-register.de](https://www.organspende-register.de) eine Erklärung abgeben. Dazu müssen Sie im ersten Schritt Ihre Identität nachweisen (sich authentifizieren). Das geht mit der

- eID-Funktion (Online-Ausweisfunktion) Ihres Personalausweises (nutzbar ab dem 16. Lebensjahr) oder mit der
- eID-Karte für Bürgerinnen und Bürger der EU und des EWR oder mit dem
- elektronischen Aufenthaltstitel

### Was benötige ich, um meine Erklärung abgeben zu können?

Bitte beachten Sie: Wenn Sie Smartphone oder Tablet nutzen, muss es sich um ein NFC-fähiges Gerät handeln.

Um Ihre Erklärung auf [www.organspende-register.de](https://www.organspende-register.de) abzugeben, benötigen Sie Folgendes:

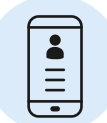

#### Für die Abgabe über Smartphone oder Tablet:

- Smartphone oder Tablet mit installierter AusweisApp
- Personalausweis mit eID-Funktion und zugehöriger PIN oder elektronischer Aufenthaltstitel oder eID-Karte
- Krankenversichertennummer
- E-Mail-Adresse

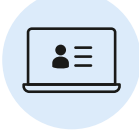

#### Für die Abgabe über Computer oder Laptop:

- Computer bzw. Laptop mit Smartphone als Kartenlesegerät, jeweils mit AusweisApp oder Computer bzw. Laptop mit AusweisApp und ein kompatibles Kartenlesegerät
- Personalausweis mit eID-Funktion und zugehöriger PIN oder elektronischer Aufenthaltstitel oder eID-Karte
- Krankenversichertennummer
- E-Mail-Adresse

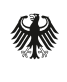

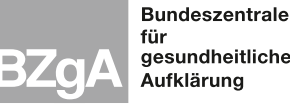

.u.<br>gesundheitliche .<br>Aufklärung

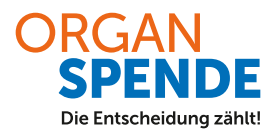

[organspende-info.de](https://www.organspende-info.de)

#### Zukünftiger weiterer Zugangsweg zum Organspende-Register:

Einen weiteren Zugangsweg bietet Ihnen künftig die Digitale Identität für Versicherte im Gesundheitswesen (GesundheitsID). Die gesetzlichen Krankenkasse stellen diese Möglichkeit im Zeitraum von Juli bis September 2024 allen Versicherten zur Verfügung. Die privaten Krankenkassen können diese Möglichkeit freiwillig anbieten. Dazu erhalten Sie nähere Informationen bei Ihrer Krankenkasse bzw. Ihrem Versicherungsunternehmen.

Für diesen Zugangsweg benötigen Sie die ePA-App (elektronische Patientenakte) bzw. die Krankenkassen-App Ihrer Krankenkasse bzw. Krankenversicherung.

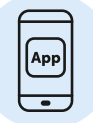

#### Um Ihre Erklärung über das Frontend der ePA-App bzw. ein spezielles Authentifizierungs-Modul der Krankenkassen-App abzugeben, benötigen Sie Folgendes:

- Smartphone mit aktivierter ePA-App bzw. Krankenkassen-App
- eine bei der Krankenkasse eingerichtete digitale Identität (GesundheitsID)
- Elektronische Gesundheitskarte oder Personalausweis mit Online-Ausweisfunktion oder elektronischer Aufenthaltstitel oder eID-Karte

Weitere Informationen zur ePA-App bzw. Krankenkassen-App und zur GesundheitsID sowie zur Abgabe der Erklärung erhalten Sie bei Ihrer gesetzlichen Krankenkasse oder Ihrer privaten Krankenversicherung.

### Wie kann ich meine Erklärung im Organspende-Register abgeben?

Wenn Sie Ihre Erklärung über [www.organspende-register.de](https://www.organspende-register.de) abgeben, können Sie Ihr NFC-fähiges Smartphone oder einen Computer bzw. ein NFC-fähiges Tablet nutzen. Die einzelnen Schritte sind im Folgenden beschrieben.

#### Abgabe über Smartphone oder Tablet

- 1. AusweisApp auf dem Smartphone oder installieren
- 2. Über den Browser die Seite [www.organspende-register.de](https://www.organspende-register.de) aufrufen
- 3. Erklärungsabgabe starten
- 4. Sich in der AusweisApp mit Ihrem Ausweisdokument authentifizieren
- 5. Ihre persönlichen Daten überprüfen
- 6. Ihre E-Mail-Adresse und Krankenversichertennummer eingeben
- 7. Ihre Entscheidung bezüglich einer Organ- und Gewebespende festhalten
- 8. Ihre Erklärung absenden
- 9. Ihre neu erzeugte Erklärungs-ID zur Änderung und Löschung der Erklärung aufbewahren

#### Abgabe über Computer oder Laptop (Smartphone als Kartenlesegerät)

- 1. AusweisApp auf dem Computer bzw. auf dem Laptop und auf dem Smartphone installieren
- 2. Computer oder Laptop und Smartphone über die AusweisApp koppeln
- 3. Über den Browser die Seite [www.organspende-register.de](https://www.organspende-register.de) aufrufen
- 4. Erklärungsabgabe starten

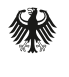

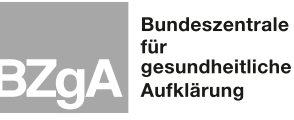

[organspende-info.de](https://www.organspende-info.de)

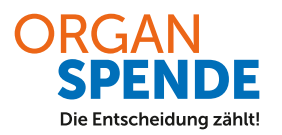

- 5. Sich mit der AusweisApp und Ihrem Ausweisdokument authentifizieren, indem Sie den Schritten auf Ihrem Computer bzw. Laptop und Ihrem Smartphone folgen
- 6. Ihre persönlichen Daten überprüfen
- 7. Ihre E-Mail-Adresse und Krankenversichertennummer eingeben
- 8. Ihre Entscheidung bezüglich einer Organ- und Gewebespende festhalten
- 9. Ihre Erklärung absenden
- 10. Ihre neu erzeugte Erklärungs-ID zur Änderung und Löschung der Erklärung aufbewahren

#### Abgabe über Computer oder Laptop (Kartenlesegerät vorhanden)

- 1. AusweisApp auf dem Computer oder Laptop installieren und Kartenlesegerät bereithalten
- 2. Über den Browser die Seite [www.organspende-register.de](https://www.organspende-register.de) aufrufen
- 3. Erklärungsabgabe starten
- 4. Sich mit der AusweisApp und Ihrem Ausweisdokument authentifizieren, indem Sie den Schritten auf Ihrem Computer oder Laptop folgen
- 5. Ihre persönlichen Daten überprüfen
- 6. Ihre E-Mail-Adresse und Krankenversichertennummer eingeben
- 7. Ihre Entscheidung bezüglich einer Organ- und Gewebespende festhalten
- 8. Ihre Erklärung absenden
- 9. Ihre neu erzeugte Erklärungs-ID zur Änderung und Löschung der Erklärung aufbewahren

#### Abgabe mittels digitaler Identität (GesundheitsID) Ihrer Krankenkasse – demnächst verfügbar!

- 1. App der Krankenkasse herunterladen und GesundheitsID einrichten
- 2. App der Krankenkasse öffnen und "Organspende-Erklärung abgeben" starten
- 3. Ihre persönlichen Daten überprüfen
- 4. Geburtsort, Anschrift und Geburtsnamen eingeben
- 5. Ihre Entscheidung bezüglich einer Organ- und Gewebespende festhalten
- 6. Ihre Erklärung absenden
- 7. Ihre neu erzeugte Erklärungs-ID zur Änderung und Löschung der Erklärung aufbewahren

### Welche Alternativen gibt es zum Organspende-Register?

Sie können die Entscheidung für oder gegen eine Organ- und Gewebespende auch weiterhin zum Beispiel im Organspendeausweis, in der Patientenverfügung oder jeder weiteren schriftlichen Form festhalten. Ebenso ist weiterhin eine mündliche Mitteilung an die Angehörigen möglich und sinnvoll.

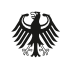

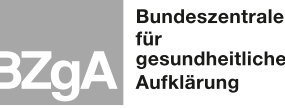

.u.<br>gesundheitliche [organspende-info.de](https://www.organspende-info.de)

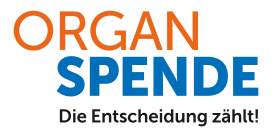

### Wie können wir Sie und Ihre Patientinnen und Patienten unterstützen?

Fragen zum Organspende-Register beantwortet die Hilfe-Seite auf www.organspende-register.de/ erklaerendenp[ortal/hilf](https://organspende-register.de/erklaerendenportal/hilfe)e. [S](https://www.organspende-register.de/erklaerendenportal/hilfe )ie wird durch das Bundesinstitut für Arzneimittel und Medizinprodukte (BfArM) betreut. Dieser QR-Code leitet direkt zur Hilfe-Seite. Sie können ihn gern Ihren Patientinnen und Patienten zur Verfügung stellen.

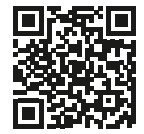

Fragen zur Abgabe, Änderung oder Löschung einer Erklärung über die Krankenkassen-App mit der GesundheitsID kann die jeweilige Krankenkasse beantworten.

Haben Sie auf Ihre Frage zum Organspende-Register keine Antwort gefunden? Dann können Sie über dieses Formular [www.organspende-register.de/erklaerendenportal/kontakt](https://www.organspende-register.de/erklaerendenportal/kontakt) mit dem Bundesinstitut für Arzneimittel und Medizinprodukte Kontakt aufnehmen.

Allgemeine Informationen zur Organ- und Gewebespende sowie zum Organspende-Register finden Sie auf der Website [www.organspende-info.de](https://www.organspende-info.de) sowie auf der Unterseite [www.organspende-info.de/organspende-register](https://www.organspende-info.de/organspende-register/), die durch die Bundeszentrale für gesundheitliche Aufklärung (BZgA) betreut werden.

Hier können Sie sich auch einen Erklärfilm zum Organspende-Register ansehen. Dieser QR-Code führt direkt zum Erklärfilm. Geben Sie ihn gern an Ihre Patientinnen und Patienten weiter. [www.organspende-info.de/organspende-register/#c5565](https://www.organspende-info.de/organspende-register/#c5565)

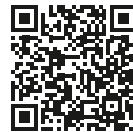

## $\mathbf{d}$

Die BZgA steht Ihnen bei Fragen und Anregungen gerne persönlich zur Verfügung.

Wenden Sie sich an: hausarzt@bzga.de

Das kostenfreie Infotelefon Organspende der BZgA ist montags bis freitags von 9 bis 18 Uhr unter der Rufnummer 0800 90 40 400 erreichbar und beantwortet Fragen von Hausärztinnen und Hausärzten, aber auch von Patientinnen und Patienten.

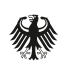

Bundesinstitut für Arzneimittel und Medizinprodukte

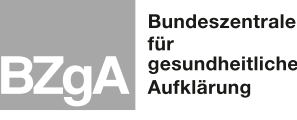

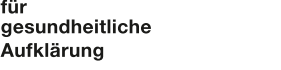

Die Entscheidung zählt!

[organspende-info.de](https://www.organspende-info.de)